## **eta/DYNAFORM 5.9**

## **Neue Features**

12. November 2012

Peter Vogel

DYNAmore GmbHIndustriestraße 2D 70565 Stuttgart

**http://www.dynamore.de**

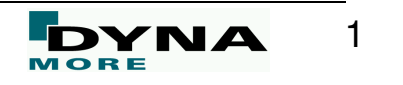

- Die DYNAmore GmbH
- ETA ein paar Zahlen
- ▶ Bestehende LS-DYNA und eta/DYNAFORM Kunden
- eta/DYNAFORM 5.9 Neue Features
- Ausblick
- EADS: Anwendung aus der Industrie

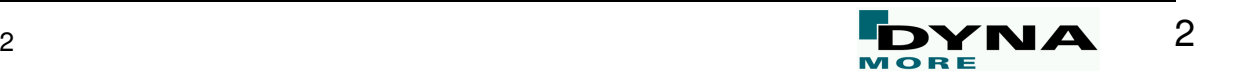

# **DYNAmore GmbH**

Gesellschaft für FEM-Ingenieurdienstleistungen

Industriestrasse 2 70567 Stuttgart Tel.: 0711 / 45 96 00 0 http://www.dynamore.dehttp://www.dynaexamples.com

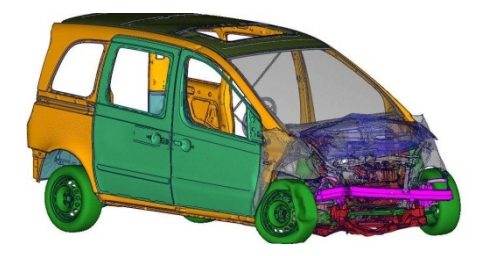

Your DYNA distributor and more

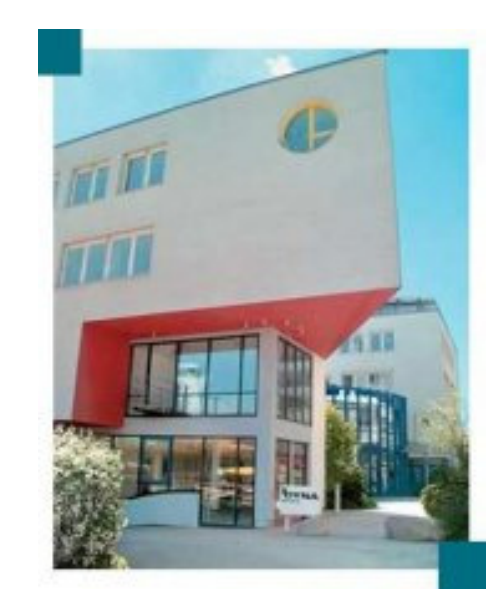

#### **Facts**

- 70 employees in 2012
- headquarters located in Stuttgart/Vaihingen
- office in Langlingen, Dresden, Berlin, Ingolstadt
- $\overline{\phantom{a}}$ on-site office in Sindelfingen (Mercedes passenger cars)
- Г on-site office in Untertürkheim (Mercedes trucks)
- Г on-site office in Weissach (Porsche)
- Г on-site office in Ingolstadt (Audi)
- п Subsidiary companies in S and CH
- More than 200 customers in D, A, CH, E, I,  $\ldots$

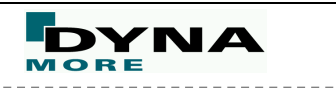

#### **Engineering Technology Associates, Inc. (ETA)**

- Established 1983
- Engineering Offices
	- Headquarters: Troy, Michigan USA
	- Locations: Canada, China, India
	- 300 Engineers
- Primary Business CAE
	- Software Development and Distribution
		- •eta/DYNAFORM
		- •eta/PreSys
	- Engineering Services
		- •Virtual Validation

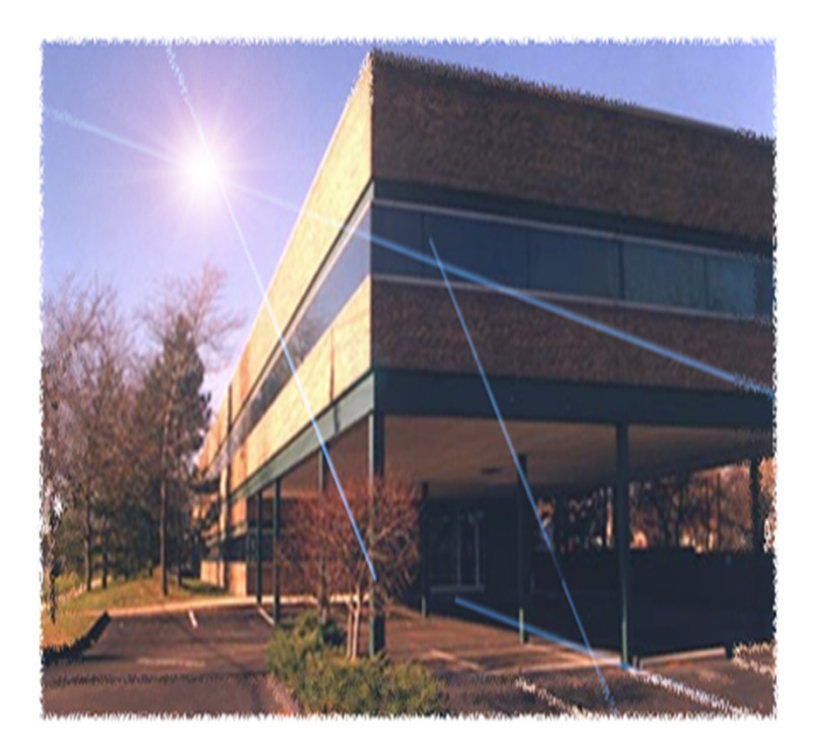

#### **www.eta.com**

**www.dynaform.com**

**www.etavpg.com**

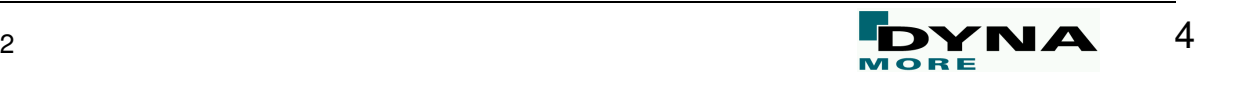

#### **eta/DYNAFORM 5.9**

> Pre- und Postprozessor für Umformsimulationen<br>▷ CAD Impert und Eunert > Abfallbeseitigung interest De CAD-Import<br>De AutoSetun Prezesedetiv > Platinentransport<br>> Untersurbung de > AutoSetup Prozessdefinition Untersuchung der Werkzeuge > Materialdatenbank<br>> lebeuhmitter > Jobsubmitter **FORMABILITY** > Kompensation **DIE SYSTEM** > Rohrbiegen > Superplastisch<br>
NULL HU∖ <<br>⊾⊾י > Abkanten, Falzen ... Optimierung**ANALYSIS SIMULATION DYNAFORM BLANK SIZE DIE FACE ENGINEERING ENGINEERING** Schachtelung<br>Schachtelung > Blechzuschnitt<br>Nadelleufberei > Modellaufbereitung<br>
> Kesterkentrelle Werkzeugkonstruktion ≻ Kostenkontrolle<br>Nachberkeiteet Machbarkeitsstudien im Einschrittverfahren

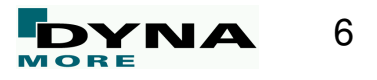

#### **Integration in den Entwicklungsprozess**

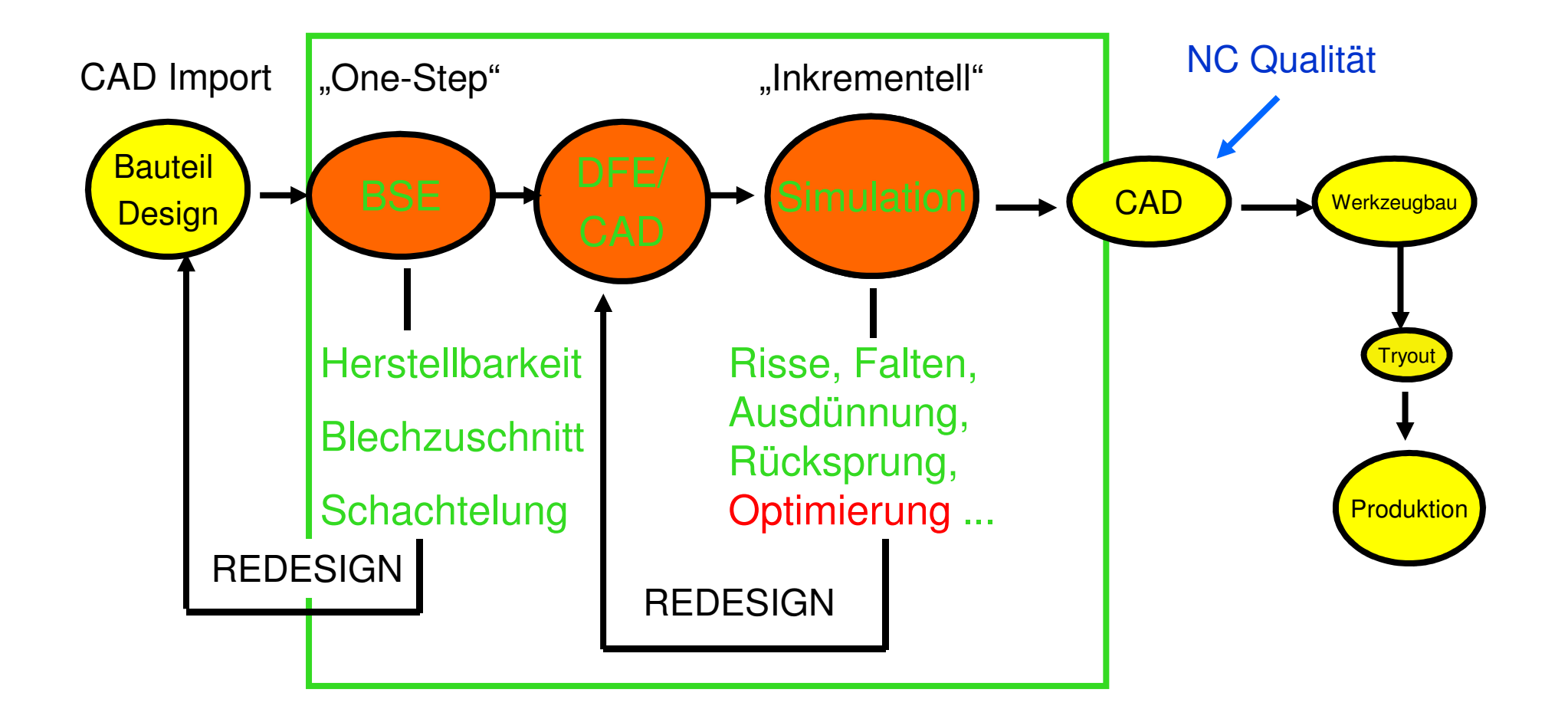

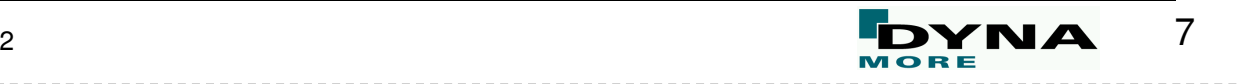

#### **eta/DYNAFORM 5.9 – Optimization Platform Module**

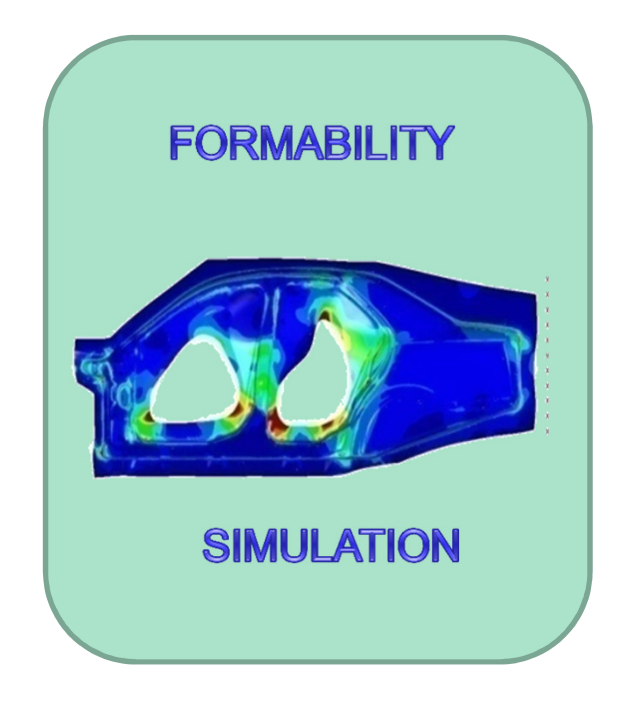

# *Optimization*

DYNA 8

#### Forming Based Optimization Functions

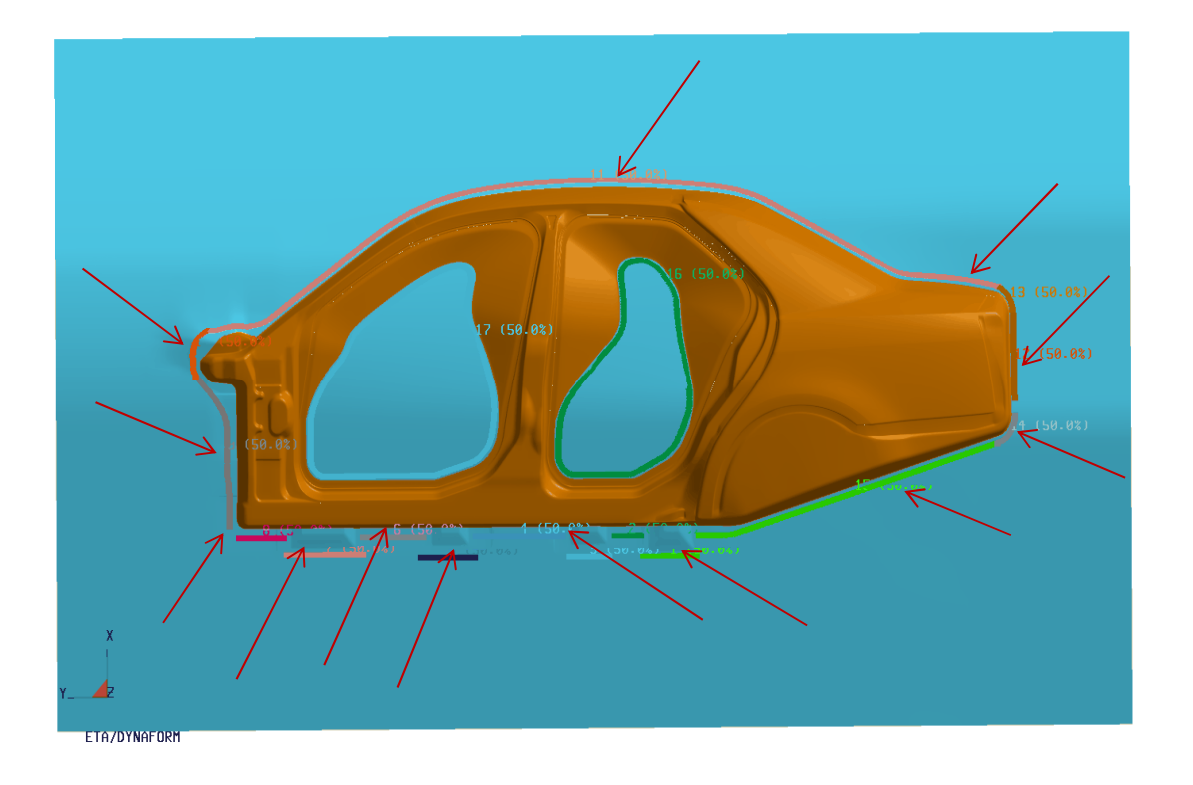

- •Drawbeads are designed to restrict the blank from wrinkling & splitting in a forming process
- • Adjusting Drawbead Forces of a large/complicated Drawbead setup can be very challenging, very time consuming to achieve a formable panel/part, take weeks
- Efficiently utilize the optimization technology with modern computing power for Drawbead $\bullet$  Forces optimization is practical to achieve a optimum configuration in a reasonable time frame, take days

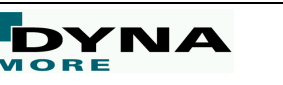

## Optimization Based on (6) FLD Zones

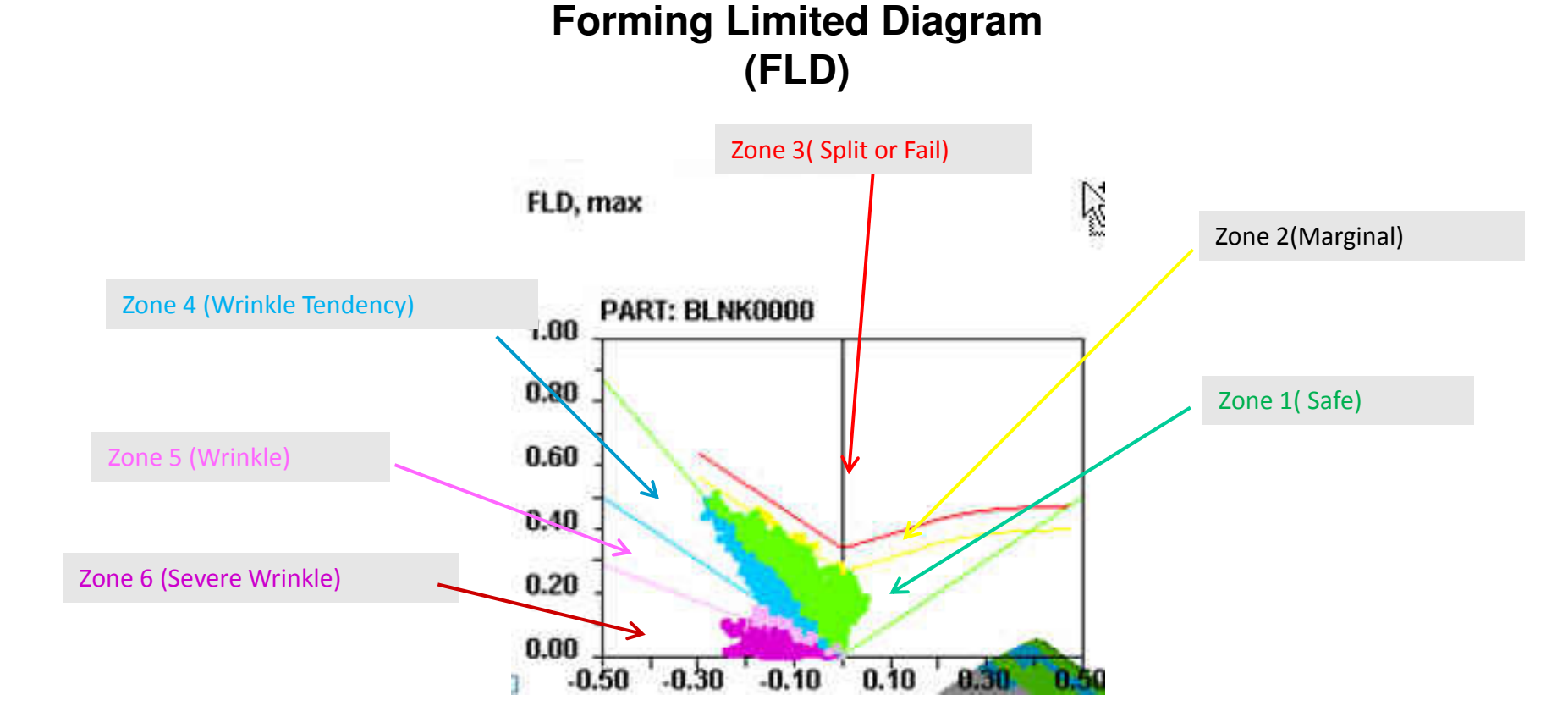

Define Constrain/Objective function as the ratio of elements in a particular Zone # / total elements

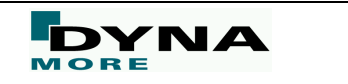

#### Optimization Flow Chart

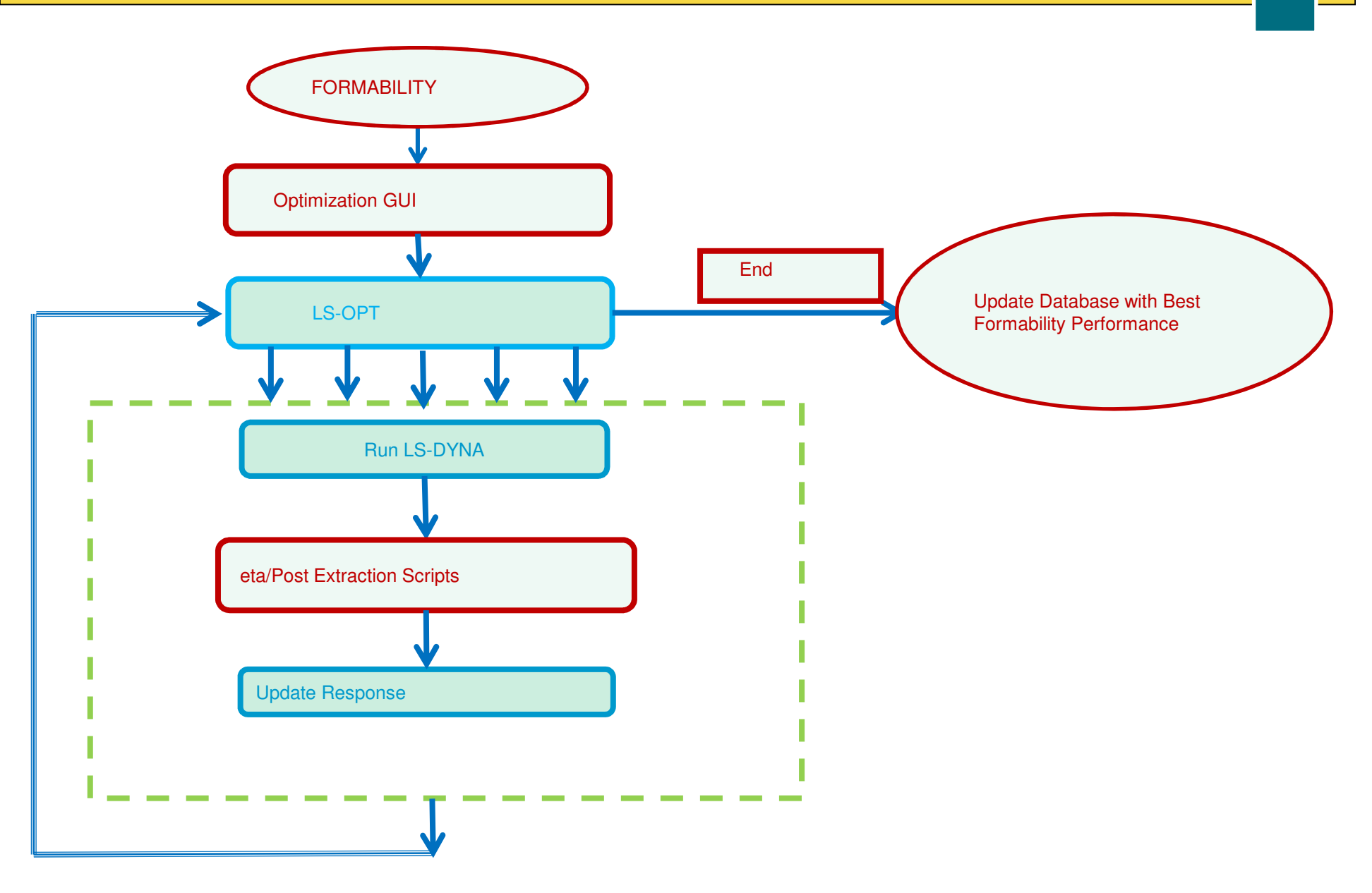

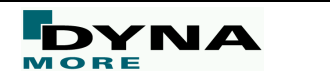

#### Test Case 1: Tooling Setup

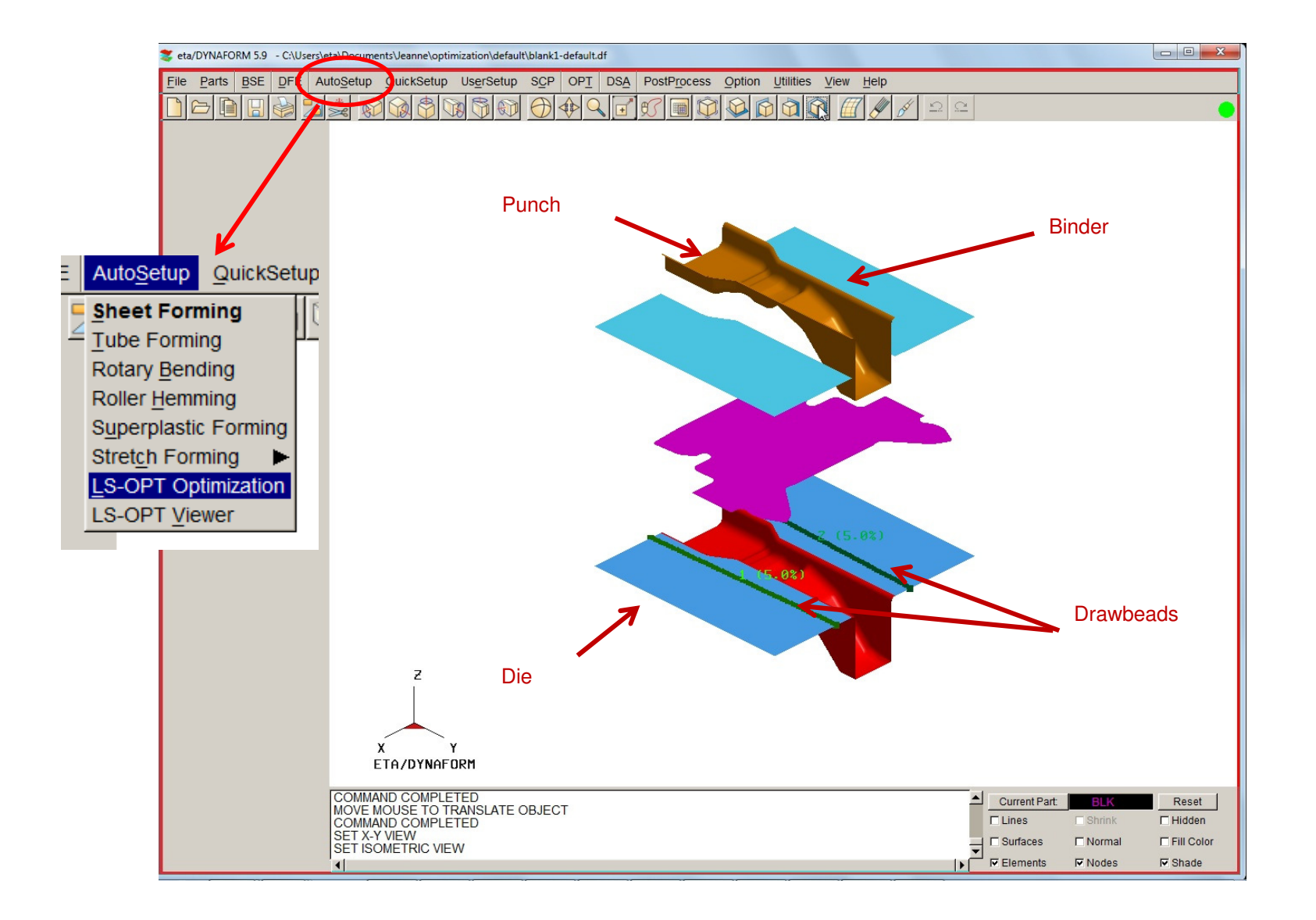

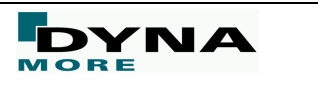

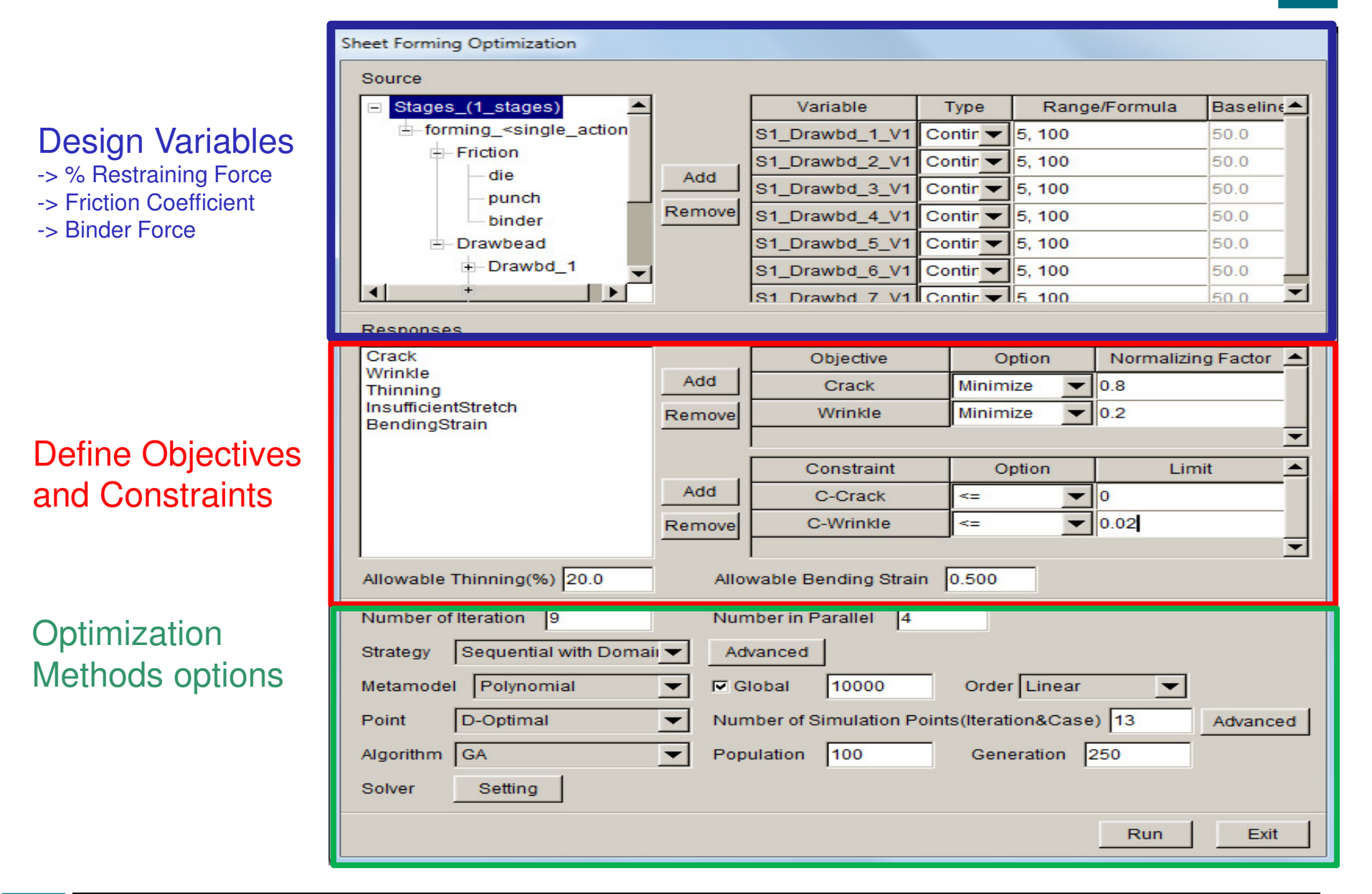

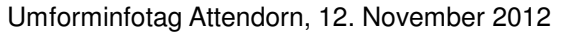

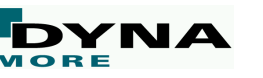

#### Test Case1: Splits Response

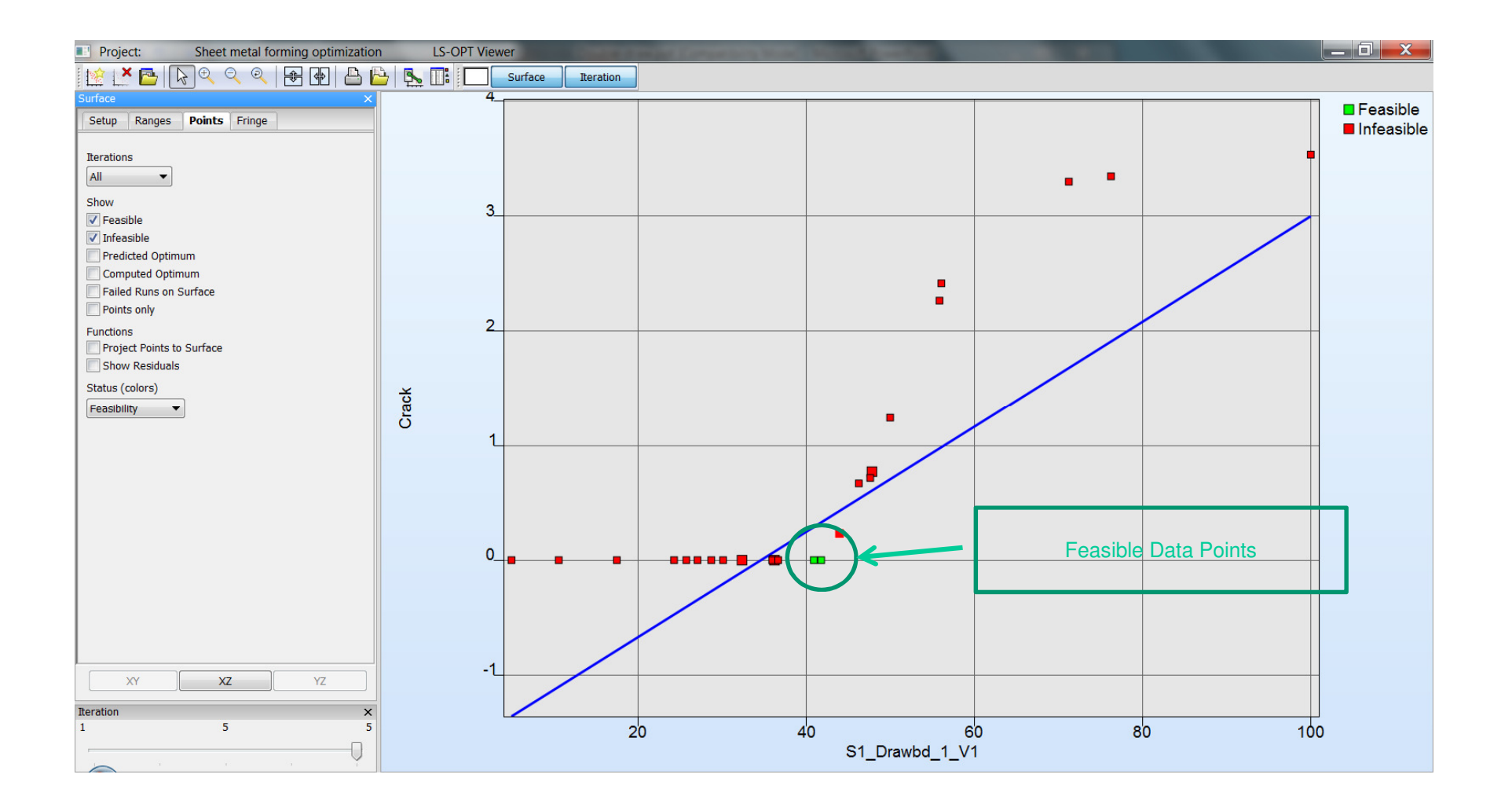

#### Test Case1: Splits and Wrinkle Responses

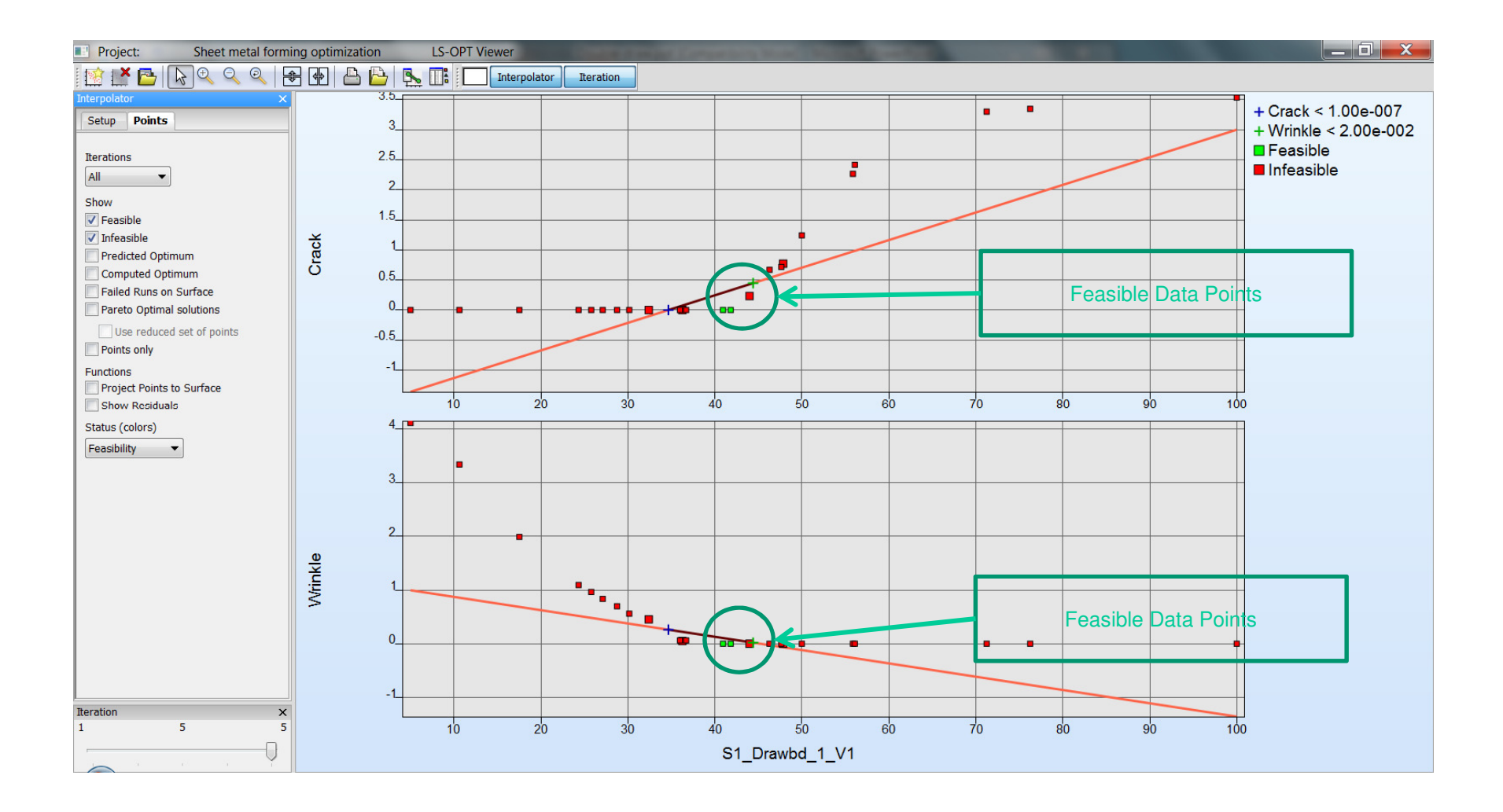

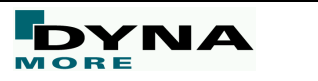

#### Test Case1: Feasible Designs

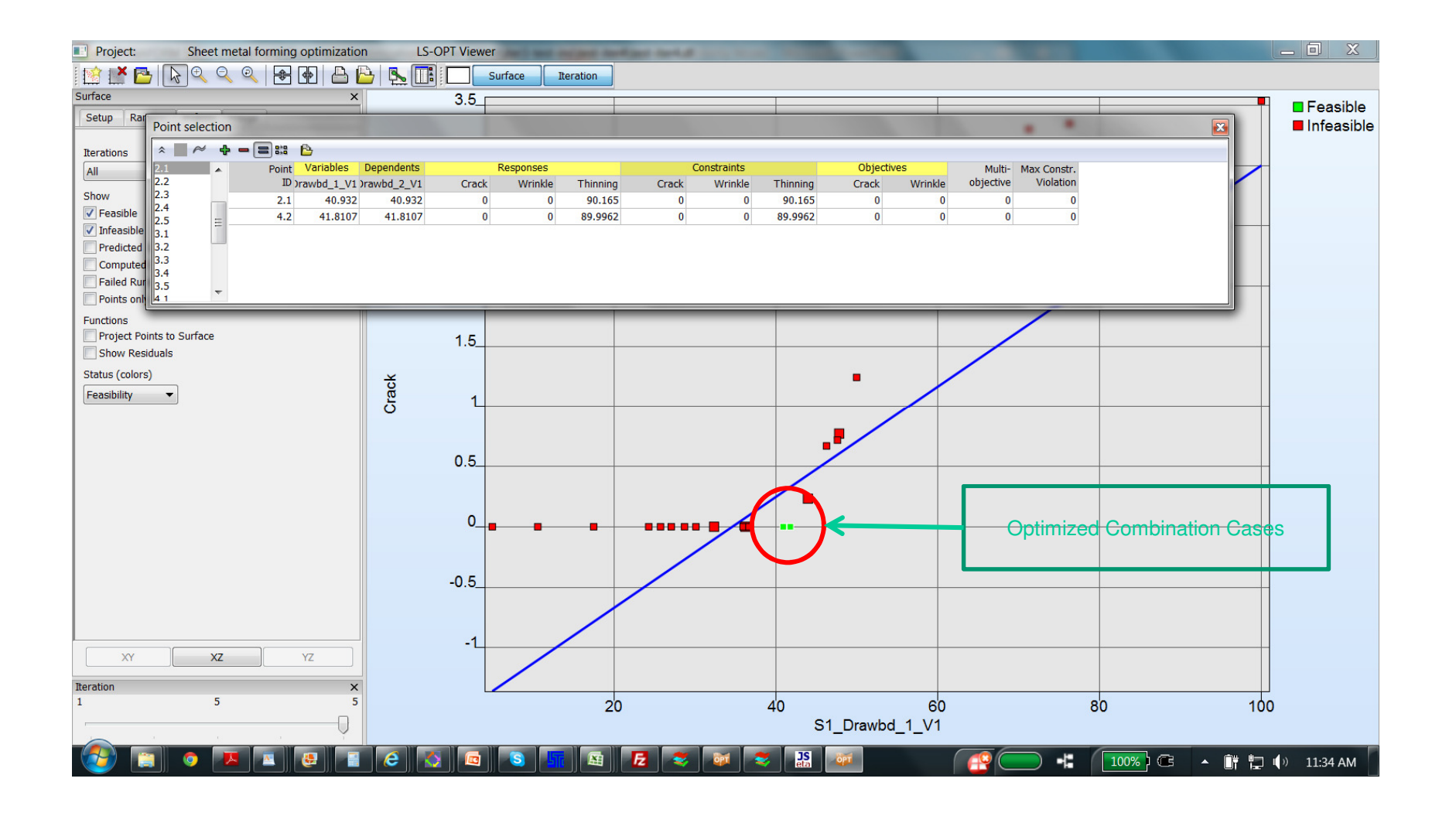

**DYNA** 

MORE

#### Test Case1 - Baseline

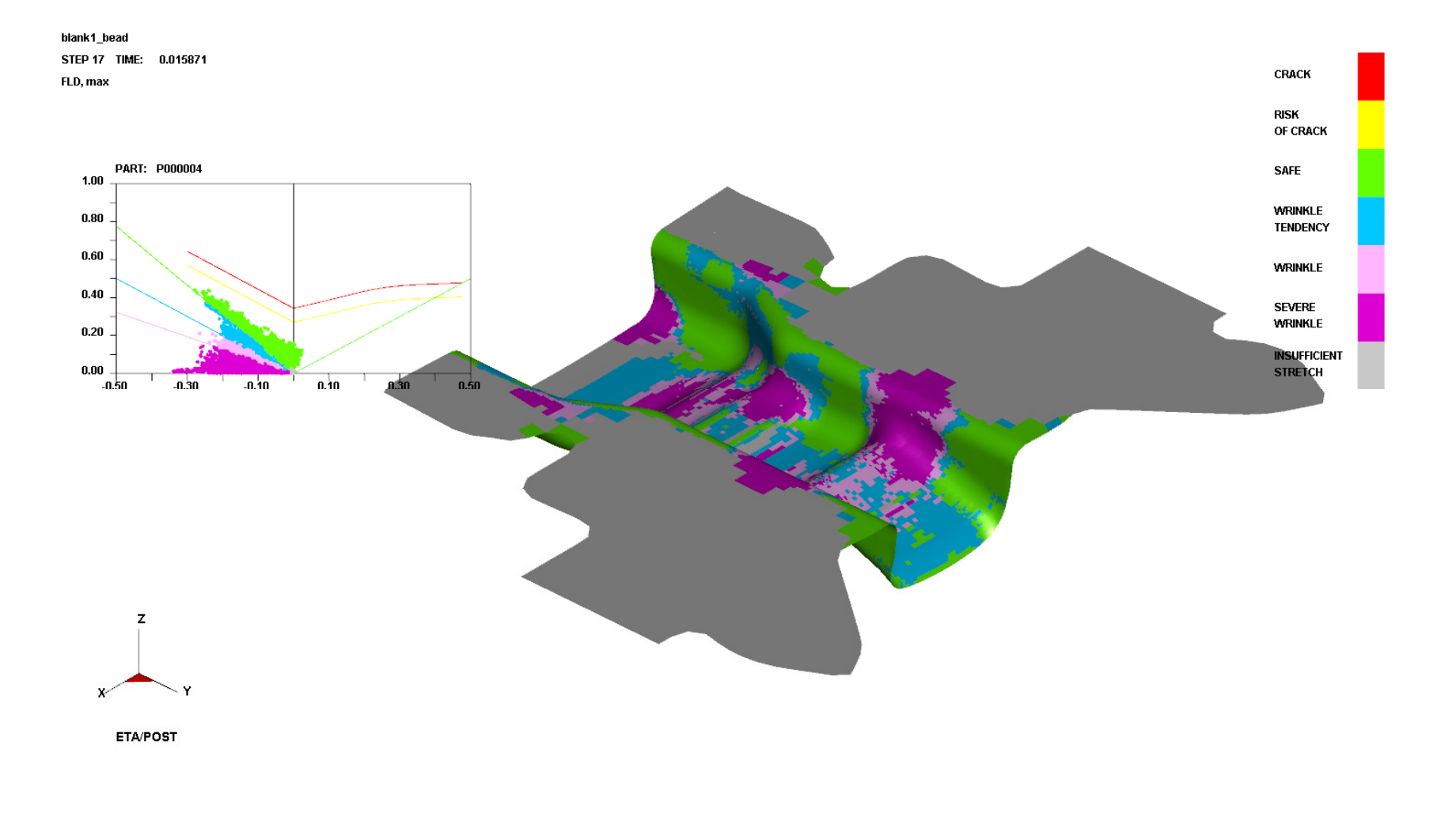

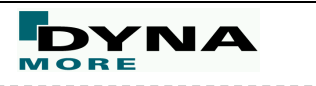

#### Test Case1- Feasible Iteration

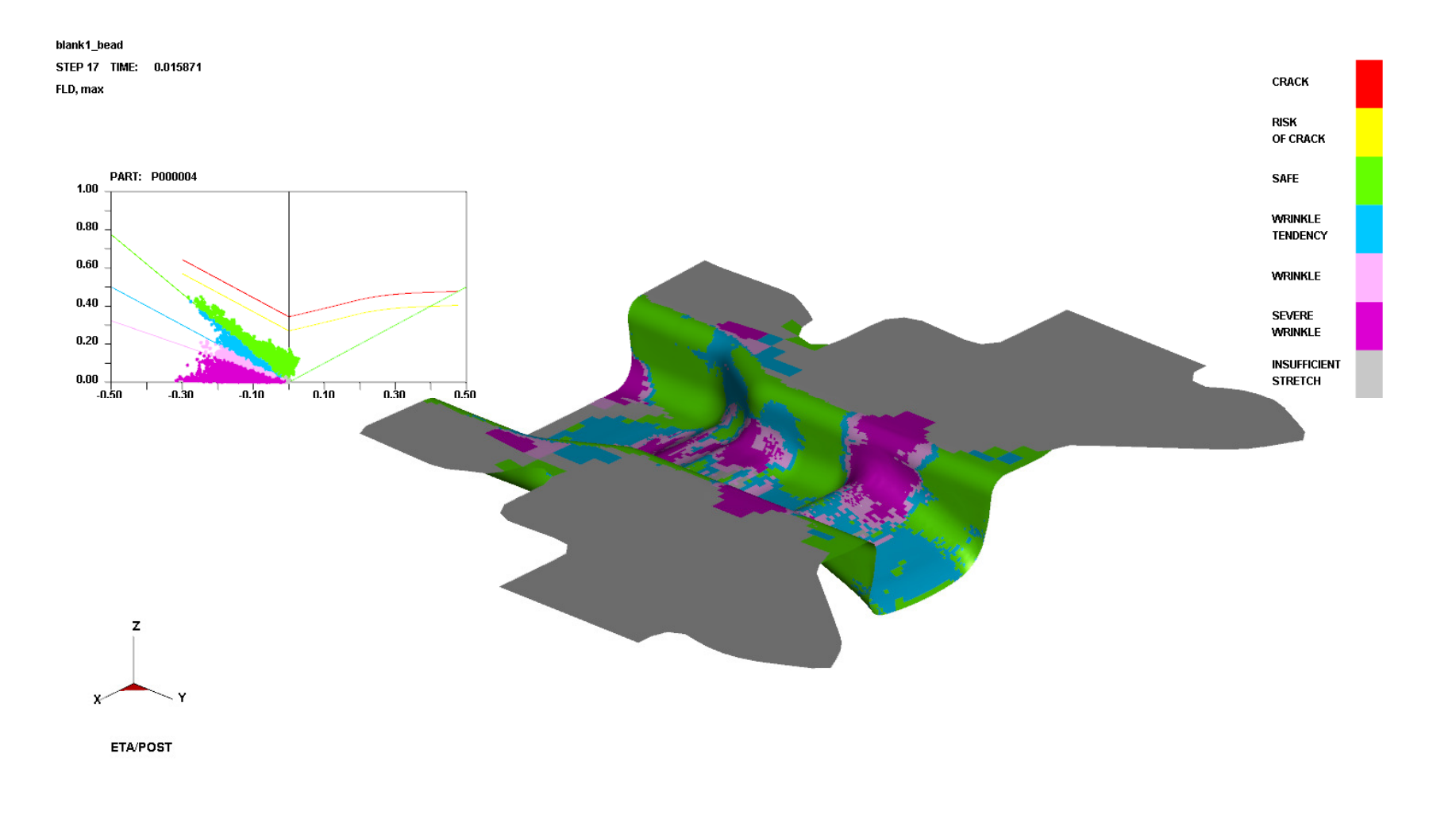

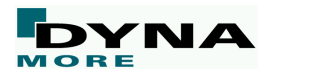

#### Test Case1- Feasible Iteration

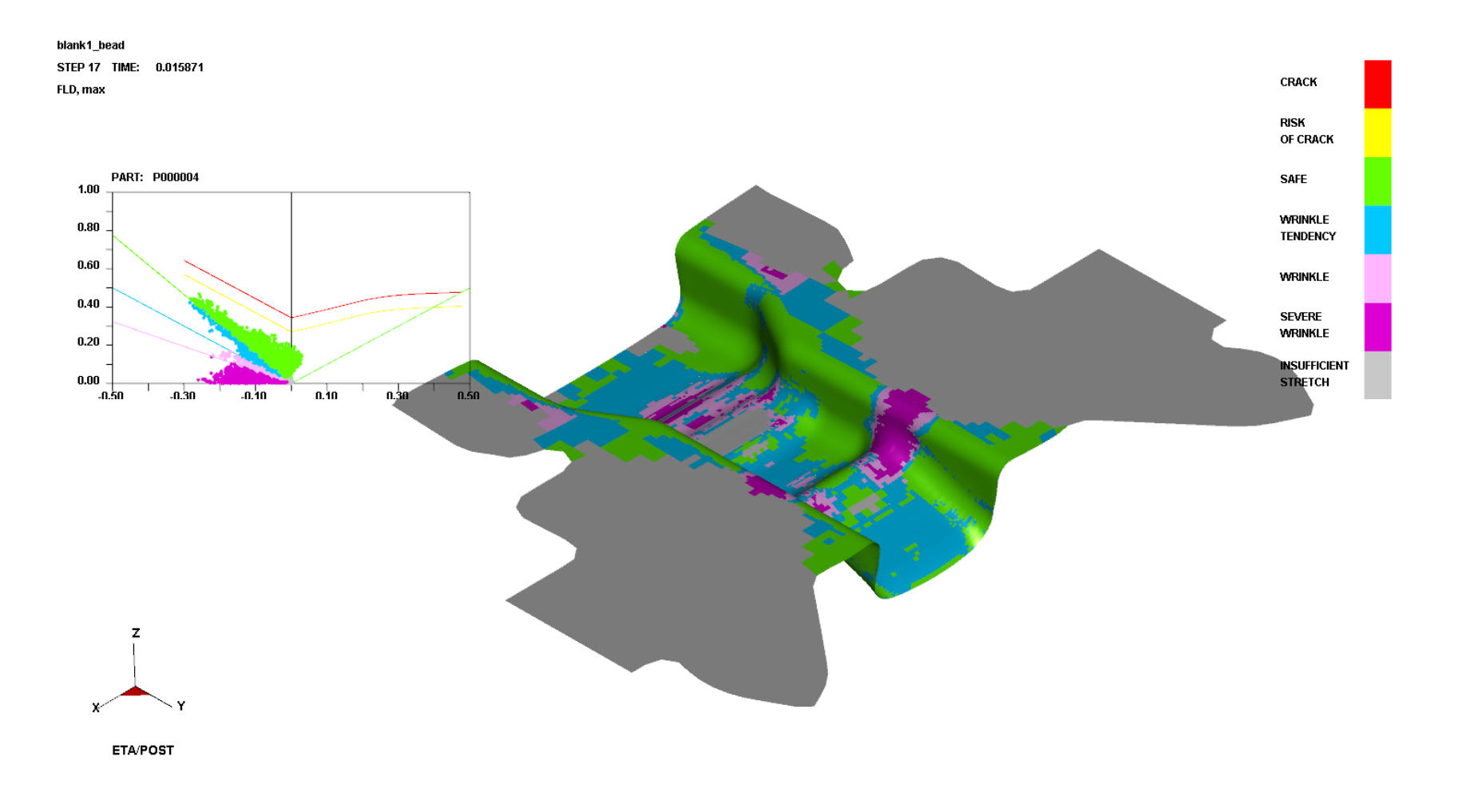

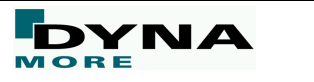

#### Test Case1- Feasible Iteration

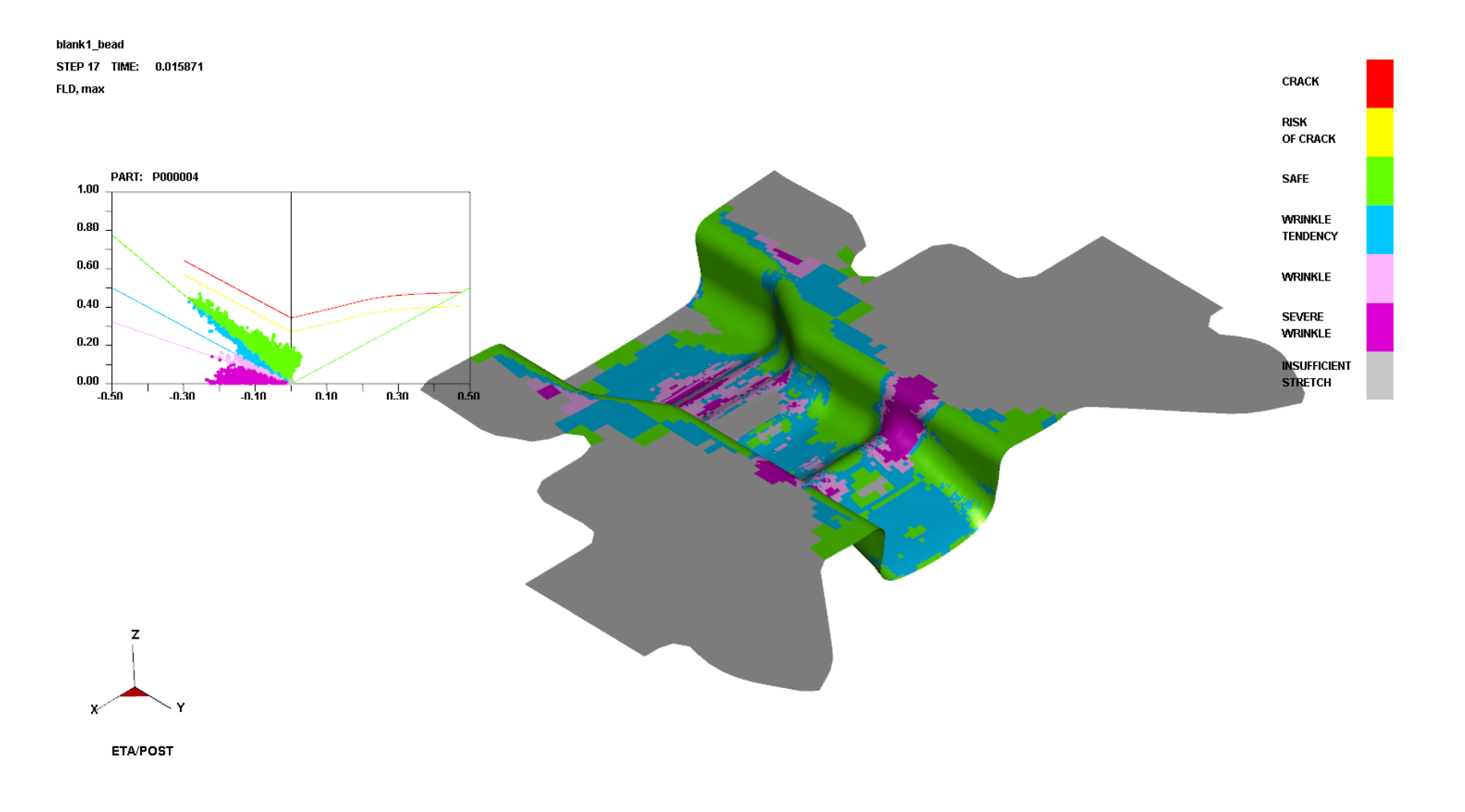

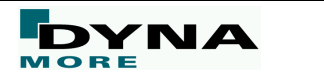

#### Test Case1- Feasible Iterations

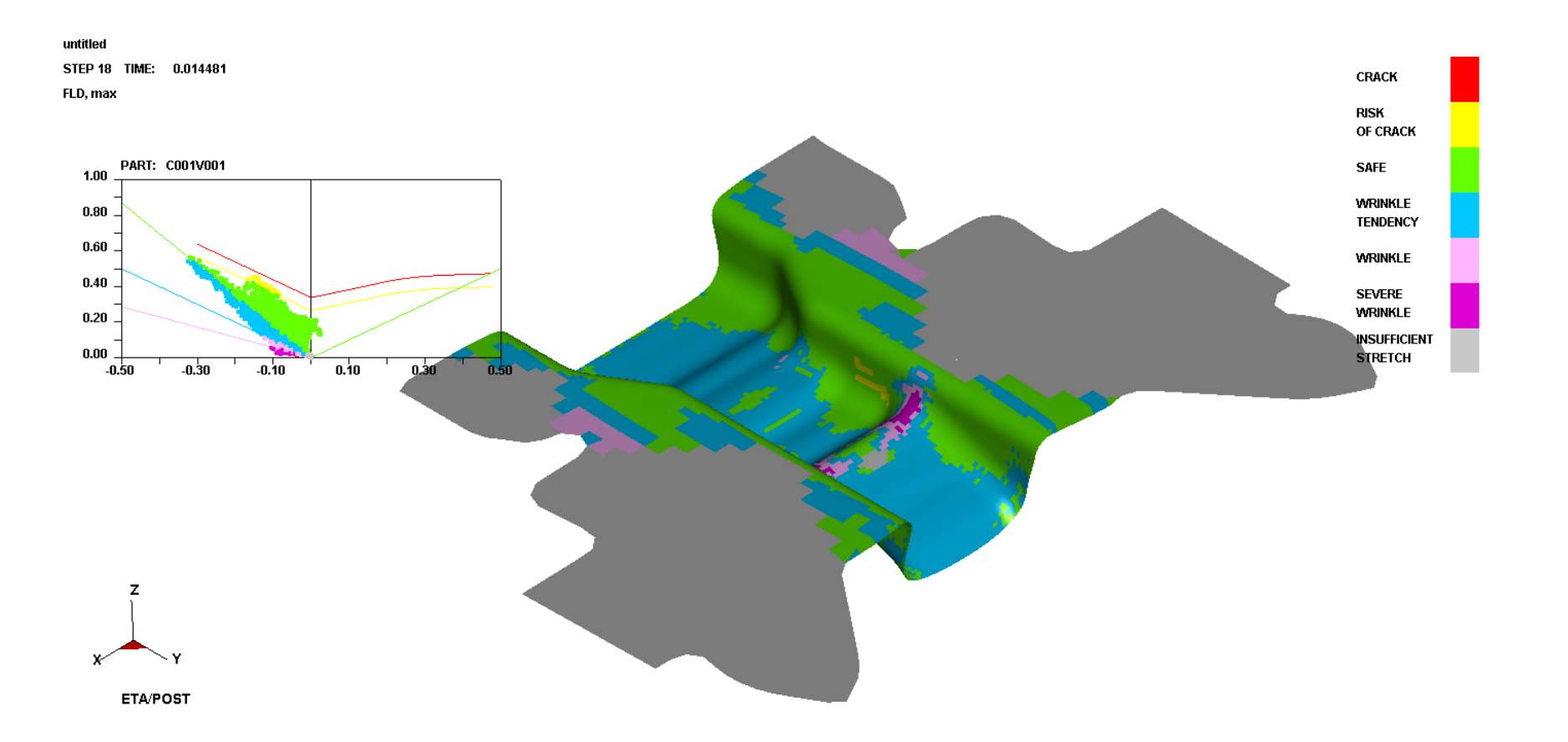

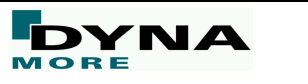

#### Test Case1- "Optimized" Drawbead Rates

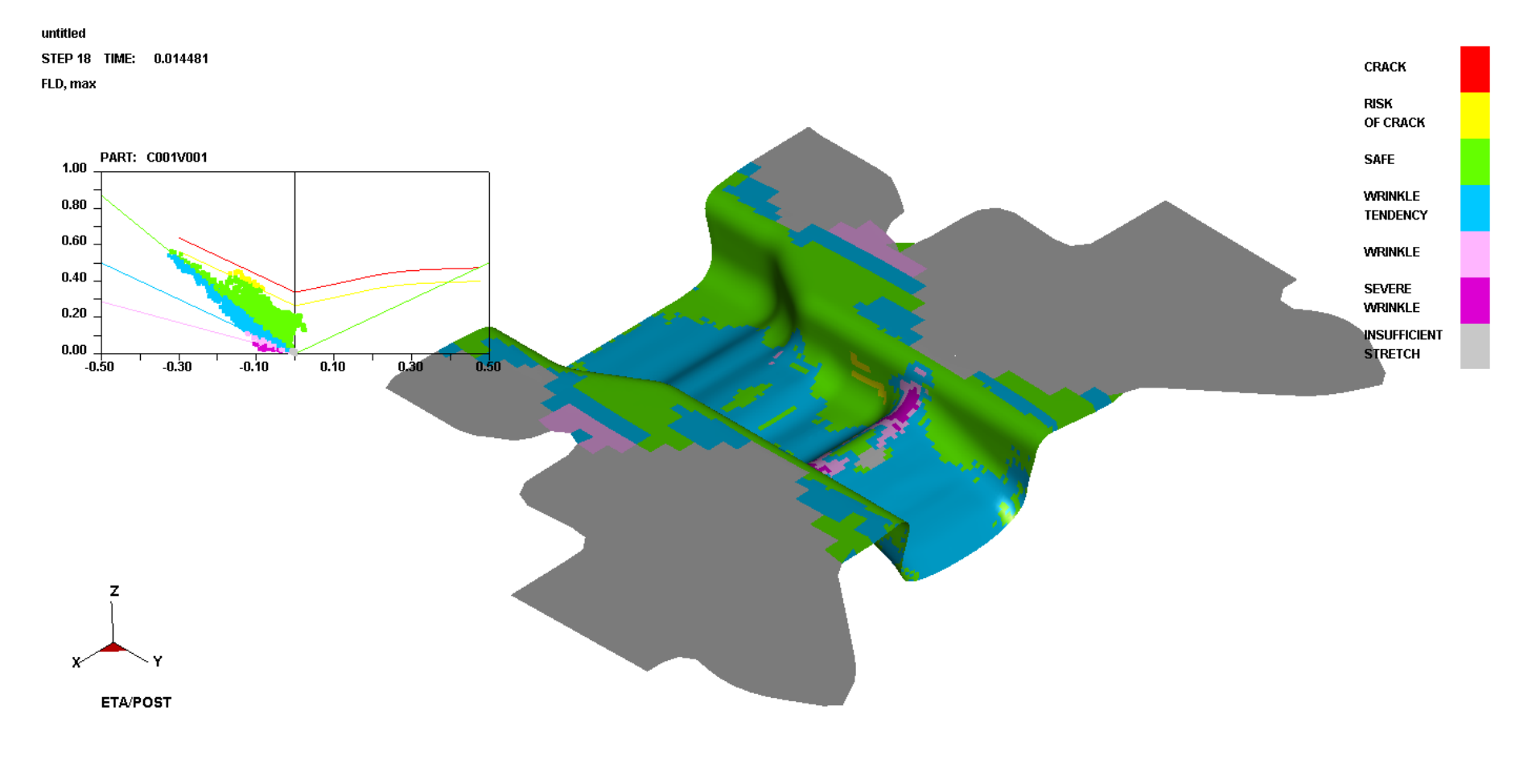

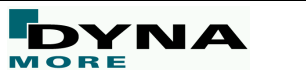

#### Blank Outline Optimization

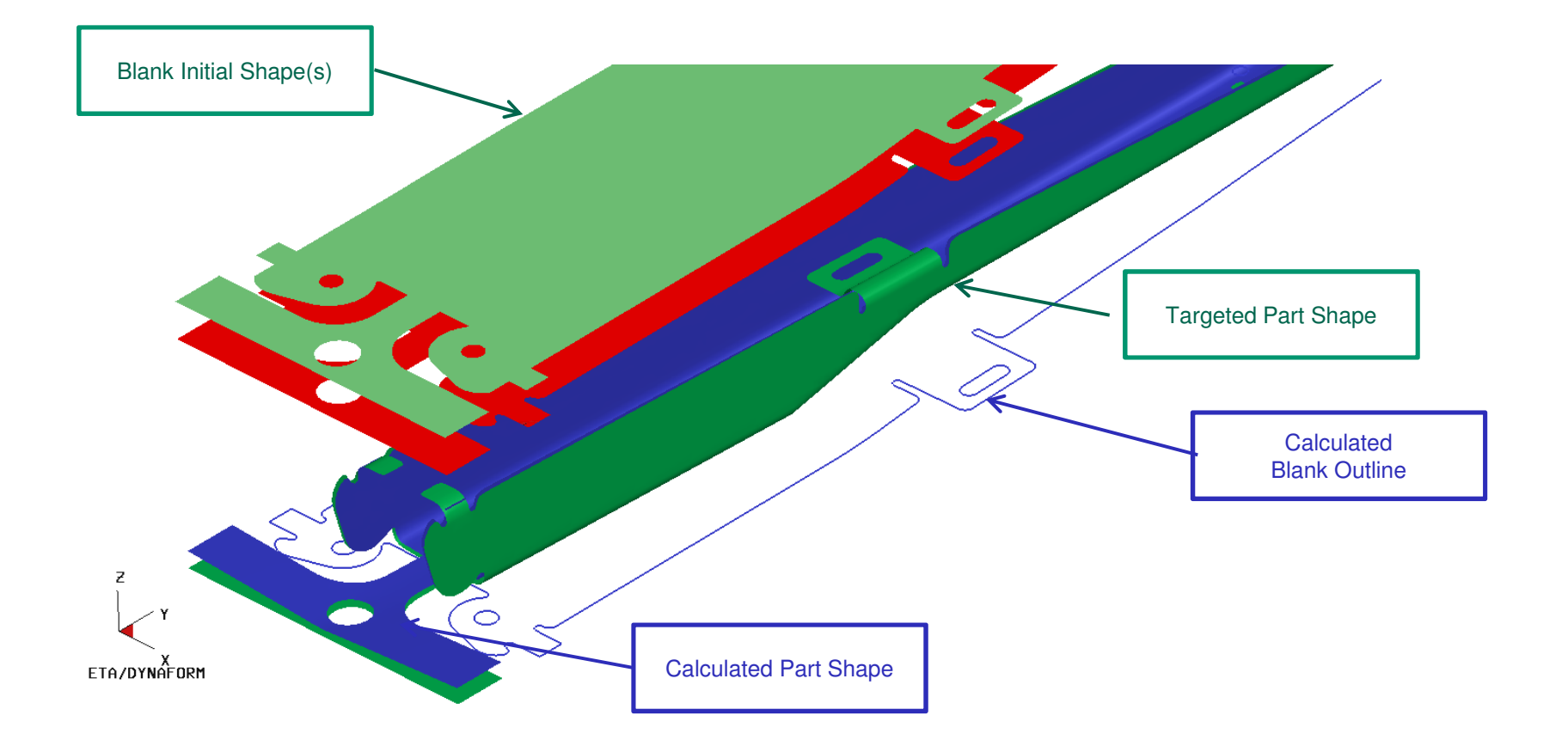

#### Workflow of Blank Outline Optimization

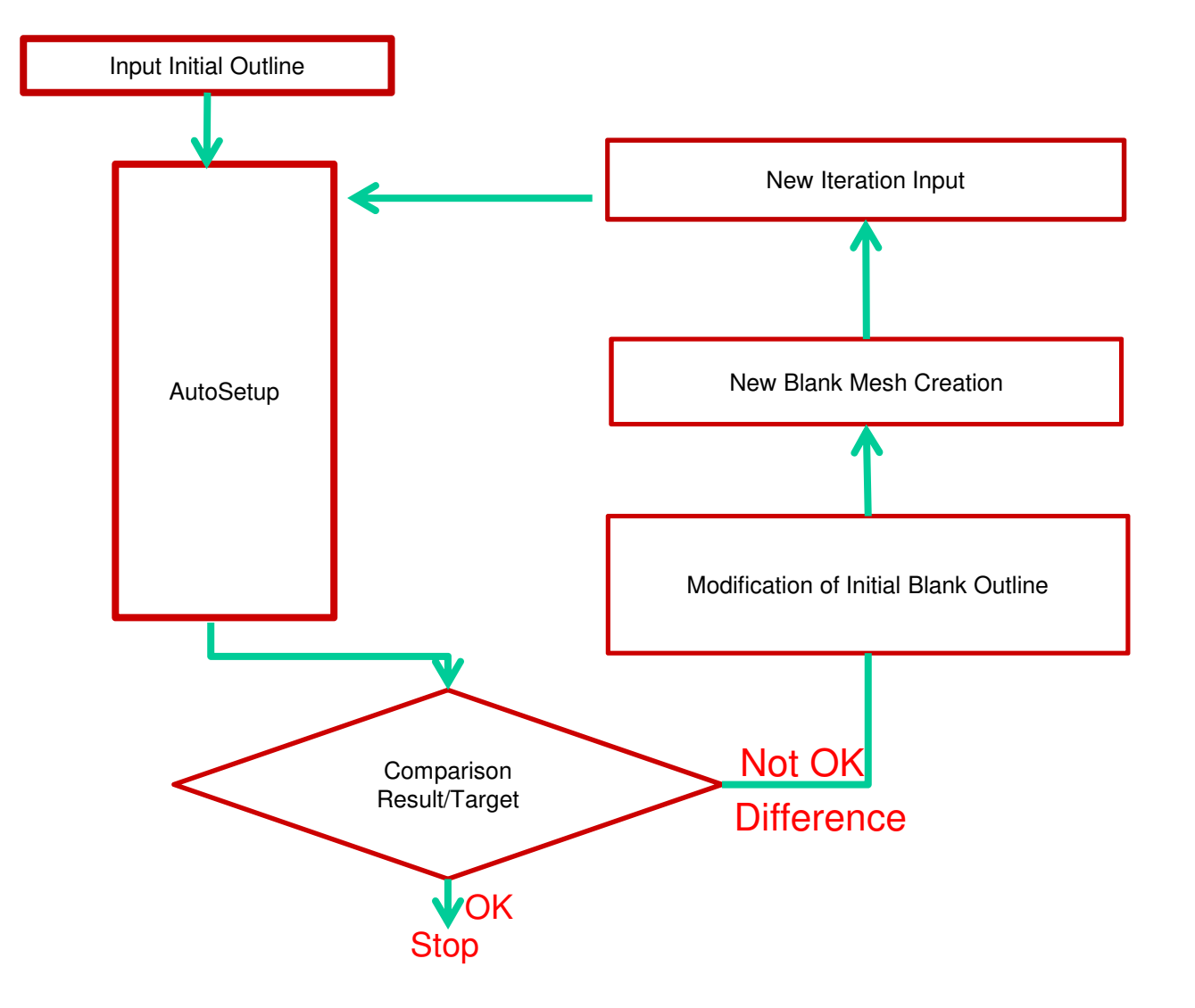

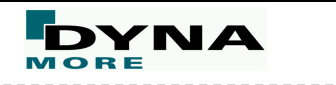

#### Blank Outline Optimization

The Optimization function is integrated in Blank of AutoSetup.

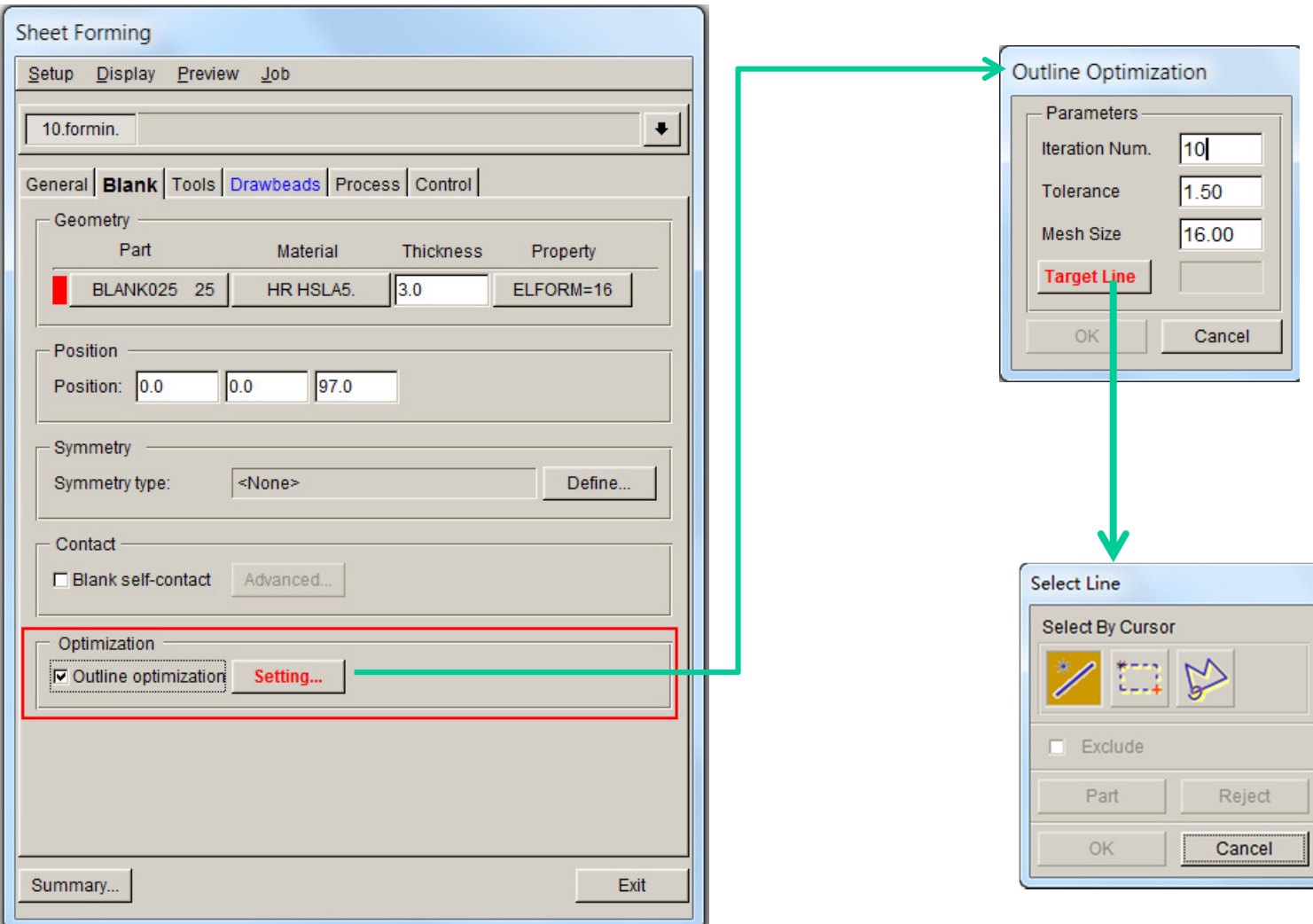

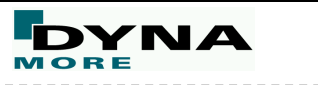

 $\mathbf{C}$ 

#### **Parameters**:

①**Iteration Num:** Define the Iteration number.

②**Tolerance:** Define the allowable maximum gap between Target line and the simulation result boundary line of optimized Blank outline.

③**Mesh Size:** This parameter controls the element size. (Same as Blank Generator)

④**Target Line:** Select Trim Line, or part boundary line, or bead line as target line.

### **Outline Optimization**

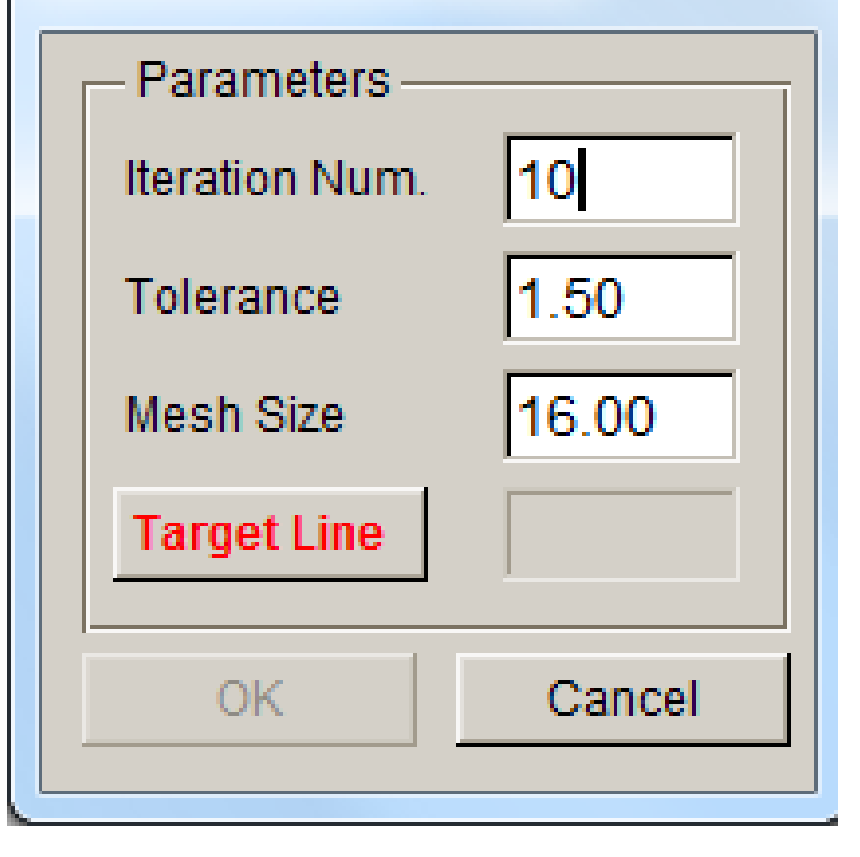

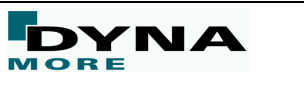

#### **Blank Outline Optimization**

New option "Outline Optimize" is added in the Job menu, which is used to run blank optimization.

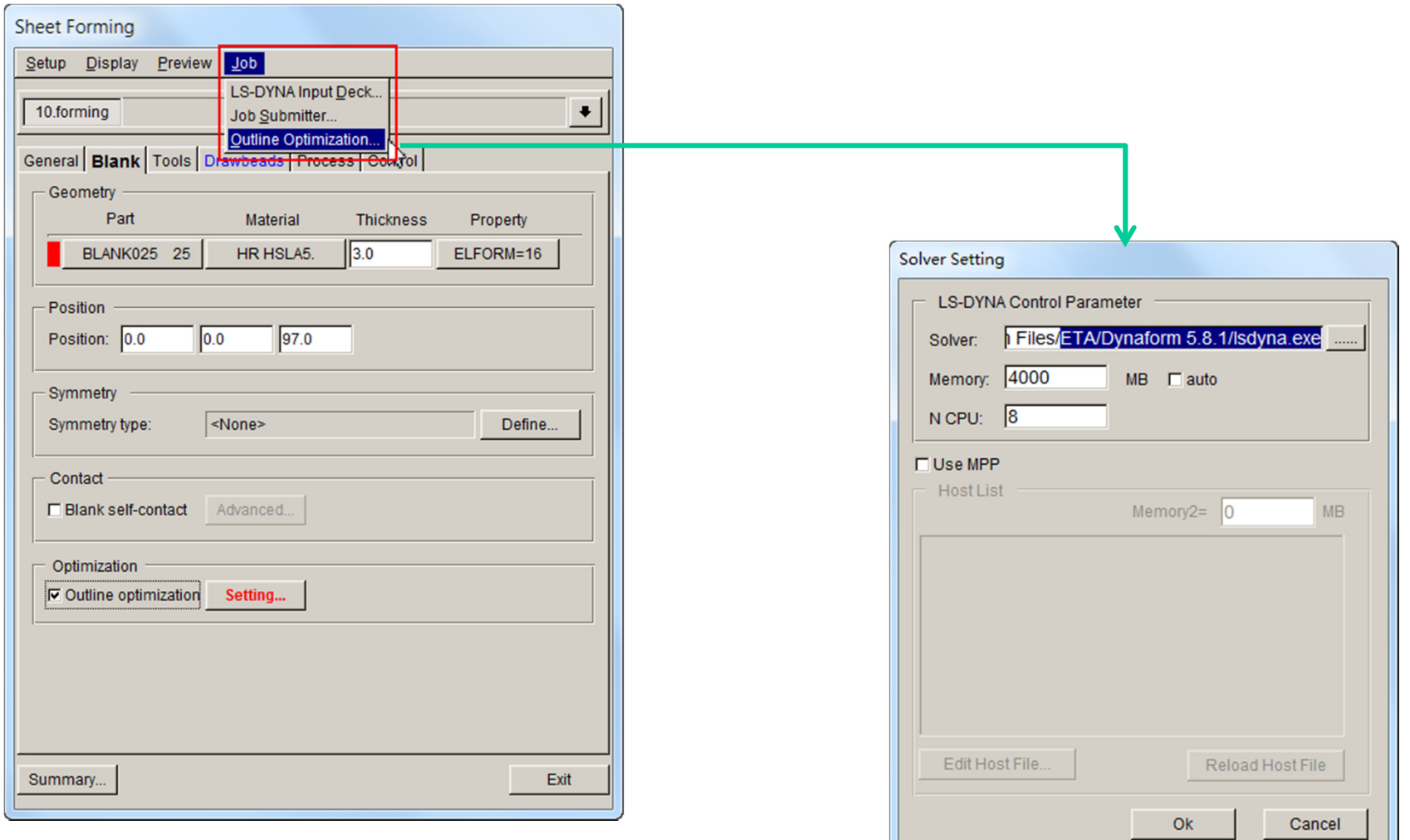

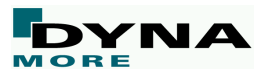

This optimization tool is independent of the solver; it works with LSDYNA\_s.exe as well as LSDYNA\_d.exe.

#### **LS-DYNA Control Parameter:**

 •**Solver:** Set the type of Solver. •**Memory:** Set memory size for different stages.•**N CPU:** Set CPU number.

#### **Use MPP:**

- •**Memory2:** Set memory size for MPP.
- $\bullet$ **Edit Host File:** Edit CPU config file.
- $\bullet$ **Reload Host File:** Reload CPU config file.

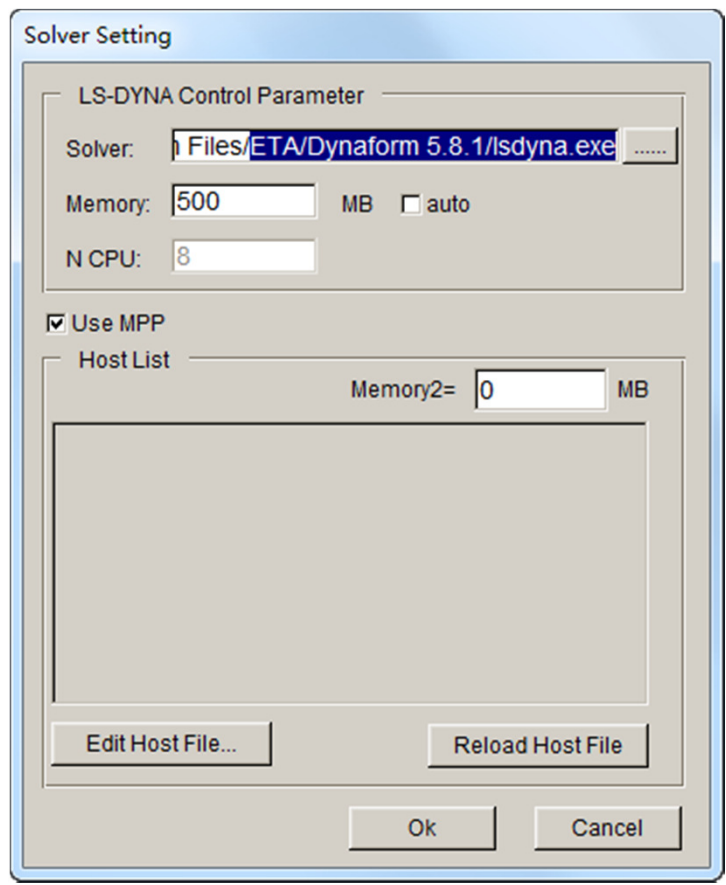

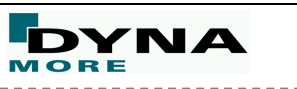

#### Blank Outline Optimization

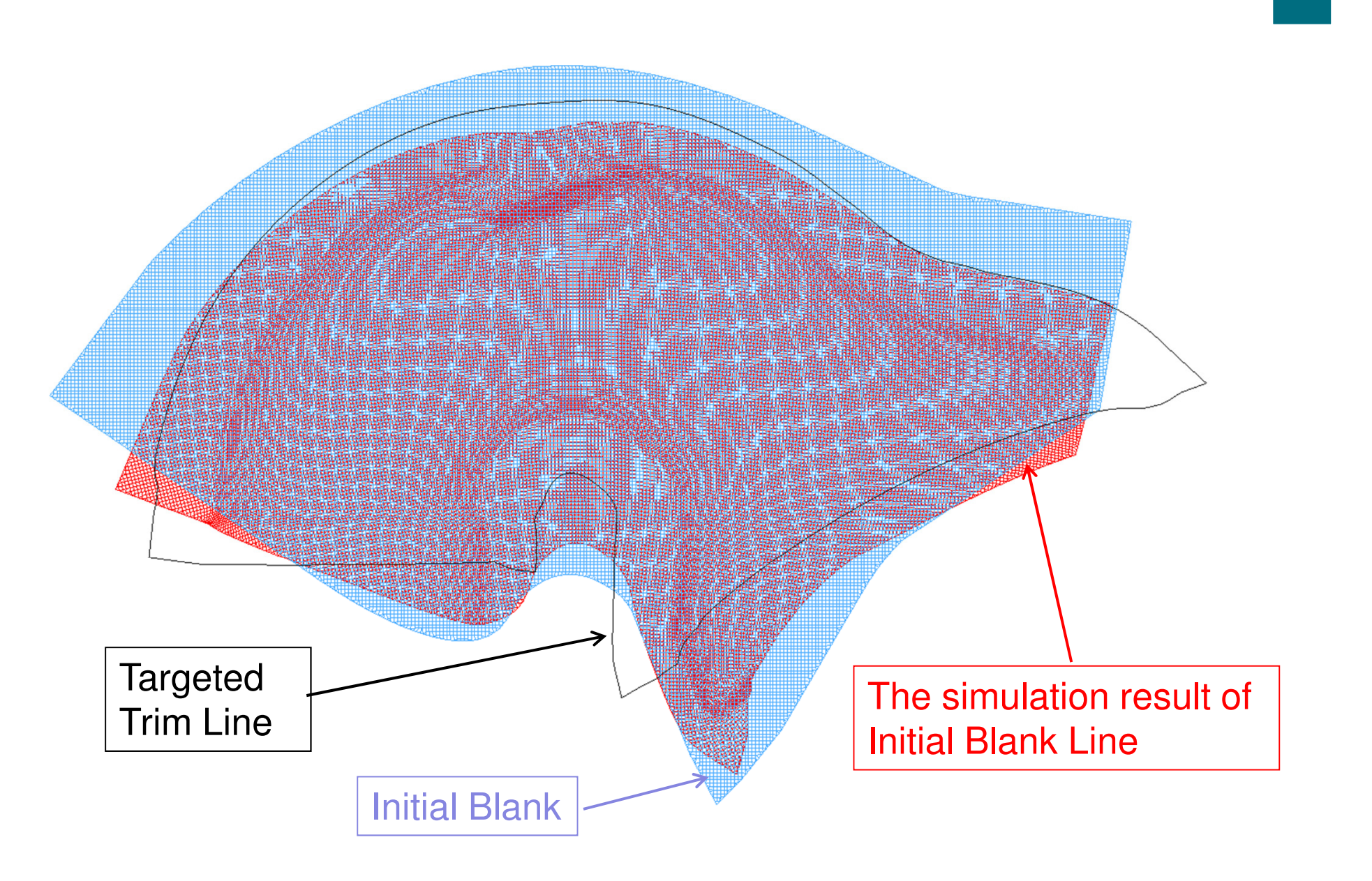

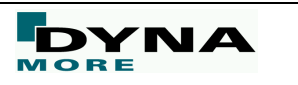

#### **Blank Outline Optimization**

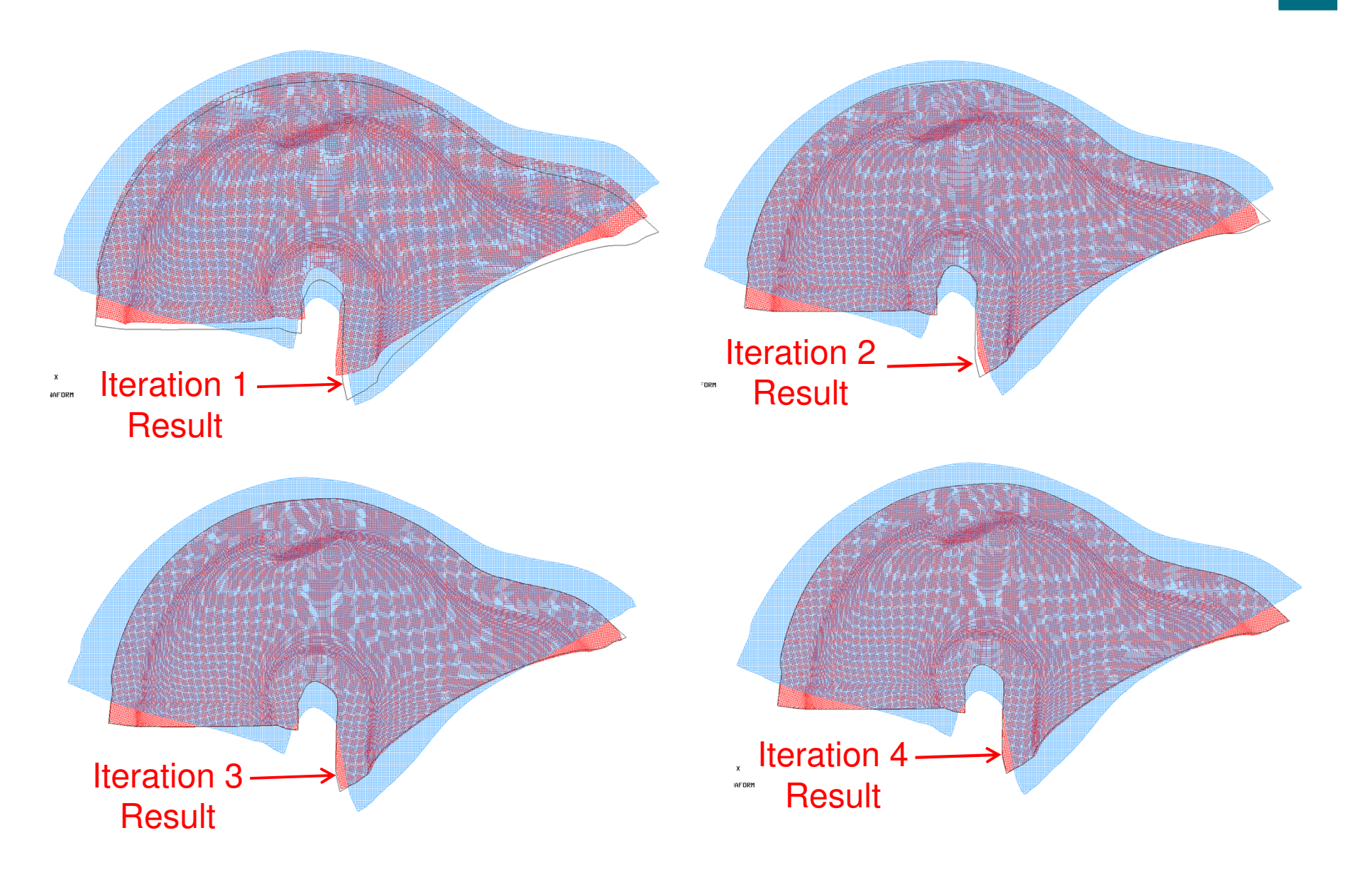

![](_page_28_Picture_3.jpeg)

#### Result of Fifth /Final Optimization

![](_page_29_Picture_1.jpeg)

#### **Blank Outline Optimization**

Blank optimization provides an automatic method of modifying the blank outline in order that final blank matches the target.

![](_page_30_Figure_2.jpeg)

![](_page_30_Picture_3.jpeg)

#### Blank Outline Optimization

![](_page_31_Figure_1.jpeg)

DYNA

## AutoSetup – Drawbeads

![](_page_32_Picture_1.jpeg)

#### **eta/DYNAFORM 5.9 – Drawbeads**

![](_page_33_Picture_17.jpeg)

![](_page_33_Picture_18.jpeg)

![](_page_33_Picture_3.jpeg)

![](_page_33_Picture_5.jpeg)

#### **eta/DYNAFORM 5.9 – Drawbeads**

![](_page_34_Figure_1.jpeg)

![](_page_34_Picture_2.jpeg)

![](_page_34_Picture_4.jpeg)

#### **eta/DYNAFORM 5.9 – Drawbeads**

![](_page_35_Figure_1.jpeg)

![](_page_35_Picture_2.jpeg)

![](_page_35_Figure_3.jpeg)

![](_page_35_Figure_4.jpeg)

37

#### **GUI of Draw Bead Shape Library**

![](_page_36_Figure_1.jpeg)

#### **GUI of Draw Bead Shape Library**

Diagram operation:

- •ZOOM - Press the right mouse button and move up/down
- •MOVE - Press the middle mouse button and move
- • Fit screen - double click the diagram area with left mouse button
- •Modify the parameters dynamically

Double click the diagram area with middle mouse button, the drag the control point or the shape edge

![](_page_37_Figure_7.jpeg)

![](_page_37_Picture_8.jpeg)

#### **Bead profile**

![](_page_38_Figure_1.jpeg)

![](_page_38_Picture_3.jpeg)

#### **Blank Self Contact**

![](_page_39_Picture_13.jpeg)

**DYNA** 41

#### **New Control Page**

![](_page_40_Picture_12.jpeg)

![](_page_40_Picture_3.jpeg)

#### **Blank Generator – New Mesher**

![](_page_41_Picture_15.jpeg)

**DYNA** 43

![](_page_42_Figure_0.jpeg)

#### **Job Submitter 2012 R1**

![](_page_43_Picture_24.jpeg)

![](_page_43_Picture_2.jpeg)

# Ausblick

![](_page_44_Picture_1.jpeg)

#### **Walzprofilieren – Dickenverteilung gelocht**

![](_page_45_Figure_1.jpeg)

![](_page_45_Picture_3.jpeg)

### **Walzprofilieren – Plastische Dehnungen gelocht (Detail)**

![](_page_46_Figure_1.jpeg)

![](_page_46_Picture_3.jpeg)

# EADS INNOVATION WORKS

## Superplastic forming @ EADS Innovation Works

Joachim Zettler, IW-MS30.10.2012

## WORKS EADS

![](_page_47_Picture_4.jpeg)

### Superplastic forming - Introduction

- $\blacksquare$ Mainly used to form Ti6Al4V parts
- Yield stress is reduced at elevated temperatures (~ 900°C)
- $\blacksquare$  Very high part accuracy is possible due to low residual stresses induced during forming
- - High strain values for SPF (theoretically up to 1000% but practically around 300 – 400%)
- SPF state only at very low strain rates  $1.E$ -5  $< \dot{\epsilon} < 1.E$ -3  $\rightarrow$  Very long process time

![](_page_48_Picture_7.jpeg)

### Superplastic forming - Principle

- $\blacksquare$ Position sheet in tooling and fix it
- -Heat up to desired SPF temperature
- Apply optimized gas pressure to reach strain rates in the desired range

…..wait a long time…..

-Apply calibration pressure if necessary

![](_page_49_Figure_7.jpeg)

![](_page_49_Figure_8.jpeg)

EAD

# Superplastic forming – Example part - Part named "Nacelle" - Material Ti6Al4V- Thickness 3mm- Due to symmetry, 2 parts per forming step- Part size 2000mm\*400mm- 4 parts per A380 engine needed**Nacelle**

### Superplastic forming – Simulation setup with LSDYNA

- -Rigid die
- -Blank modeled with shell elements type 2
- - Contact between blank and die can efficiently only be modeled with constraint contact formulations. Proposed choice is surface to surface option

\*CONTACT\_CONSTRAINT\_SURFACE\_TO\_SURFACE

-Constitutive law used is

\*MAT\_RATE\_SENSITIVE\_POWERLAW\_PLASTICITY

- Loading pressure control to account for a desired forming strain rate can be used with the keyword

\*LOAD\_SUPERPLASTIC\_FORMING

![](_page_51_Picture_10.jpeg)

### Superplastic forming – Simulation setup with Dynaform

![](_page_52_Figure_2.jpeg)

![](_page_52_Picture_3.jpeg)

### Superplastic forming – Simulation setup with Dynaform

![](_page_53_Picture_14.jpeg)

![](_page_53_Picture_3.jpeg)

### Superplastic forming – Nacelle simulation result

![](_page_54_Figure_2.jpeg)

![](_page_54_Picture_3.jpeg)

z  $\mathbf{v}$  Superplastic forming – Nacelle simulation result for target strain rate of 2.5E-4

- The simulation is mainly used to derive a strain-rate controlled pressure amplitude and a realistic thinning prediction

![](_page_55_Figure_3.jpeg)

![](_page_56_Picture_0.jpeg)

![](_page_56_Picture_2.jpeg)